## **Инструкция по настройке алкотестирования с использованием алкотестера Динго В-02 и ММ-ПАК-СИ-1 с выдачей численных показаний в СКУД Sigur.**

1. Системные требования:

- ПО Sigur;
- Алкотестер Динго B-02 от производителя (без модификаций от Sigur);
- $•$  MM- $\Pi$ AK-C $U$ -1.

2. Подключите алкотестер к ММ-ПАК-СИ-1 и контроллеру Sigur согласно схеме.

ВНИМАНИЕ! Тумблер поз.1 при подключении алкотестера Динго к ММ-ПАК-СИ-1, переведите в положение PC MODE. Подключите в алкотестере Динго В-02 к разъему 5 штатный кабель, который идет в комплекте вместе с алкотестером. Второй конец кабеля с USB-штекером к ММ-ПАК-СИ-1 в соответствующий разъем.

Подключите питание ММ-ПАК-СИ-1 от разъемов + -, либо напрямую от блока питания.

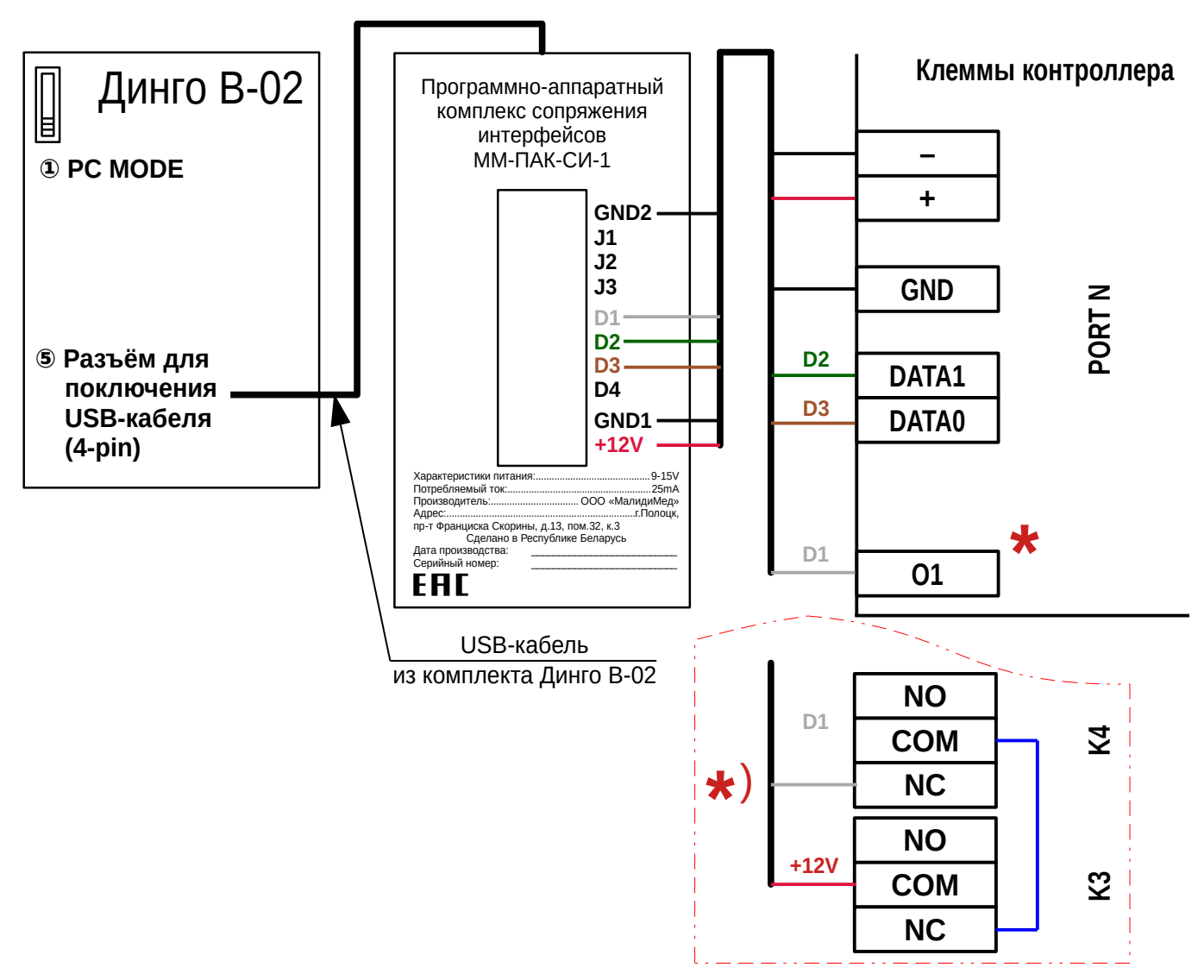

ВНИМАНИЕ! В случае, если для питания контроллера Sigur и ММ-ПАК-СИ-1 используются отдельные источники, то общий провод GND контроллера должен быть подключен к GND2 ММ-ПАК-СИ-1.

 $*$ ) В случае неисправности выхода «O1» можно использовать альтернативную схему, помеченную звездочкой, а в настройках для «Ожидание алкотестирования в направлении "вход"» указать реле K3, а для «Ожидание алкотестирования в направлении "выход"» указать реле K4.

Режимы индикации ММ-ПАК-СИ-1:

- красный питание подключено, алкотестер не обнаружен;
- зеленый алкотестер в состоянии готовности к запуску тестирования;
- синий в остальных состояниях алкотестера.

3. В программе «Клиент» выделите на вкладке «Оборудование» нужный контроллер в списке, нажмите кнопку «Настройки». Для точки доступа, к которой подключен алкотестер, добавьте следующие функции:

- функция «Ожидание алкотестирования в направлении «вход», точка доступа «1», клемма «O1, нормально неактивен»;
- «Порт считывателя на вход Алкотестер Динго» (или «Порт считывателя на выход Алкотестер Динго», в зависимости от направления), номер порта - «N», где N — номер порта, к которому подключён алкотестер. Нажимаем «ОК».

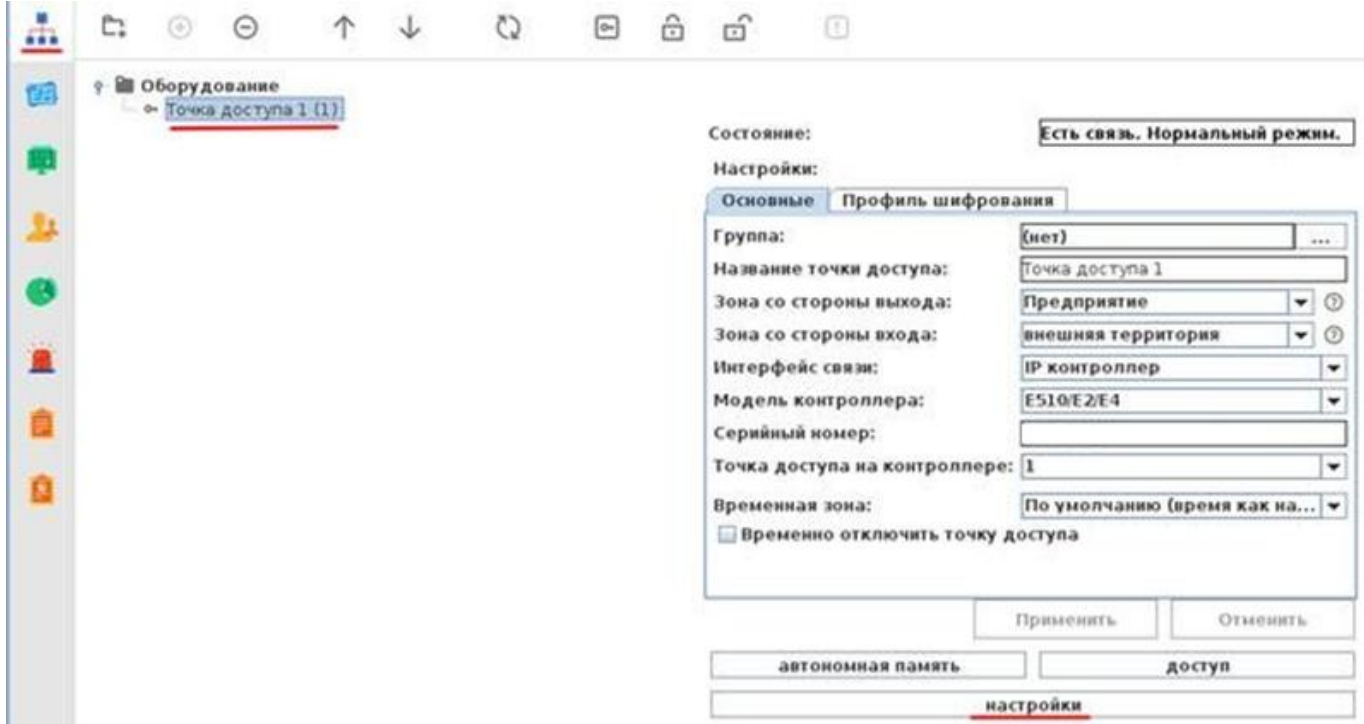

4. Для сотрудников, для которых требуется дополнительный контроль при входе или выходе, создать режим в «Исключениях» со следующими настройками:

- «Персонал, попадающий под действие» выбрать все необходимые пропуска.
- «Применимость к точкам доступа» выбрать все точки доступа, оборудованные алкотестерами.
- Убедиться, что срок действия добавленного режима-исключения начинается с нужной даты, а срок окончания находится ощутимо далеко в будущем.
- Срок окончания действия режима установить на много лет вперёд.
- На вкладке «Дни» добавить как минимум один день режима и добавить интервалы доступа на вход и на выход.
- На вкладке «Специальные правила» необходимо настроить необходимые опции из секции «Тестирование на алкоголь».

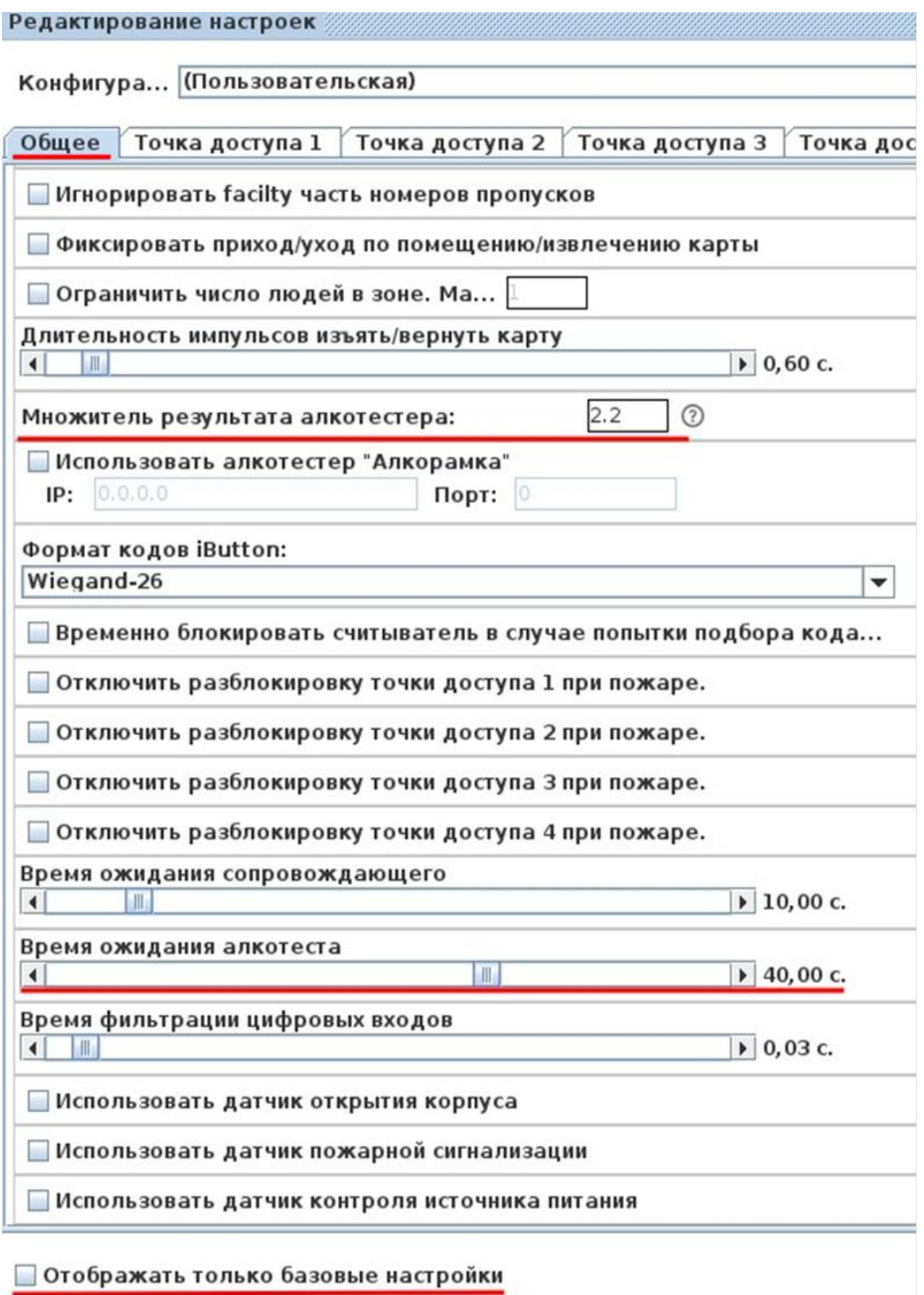

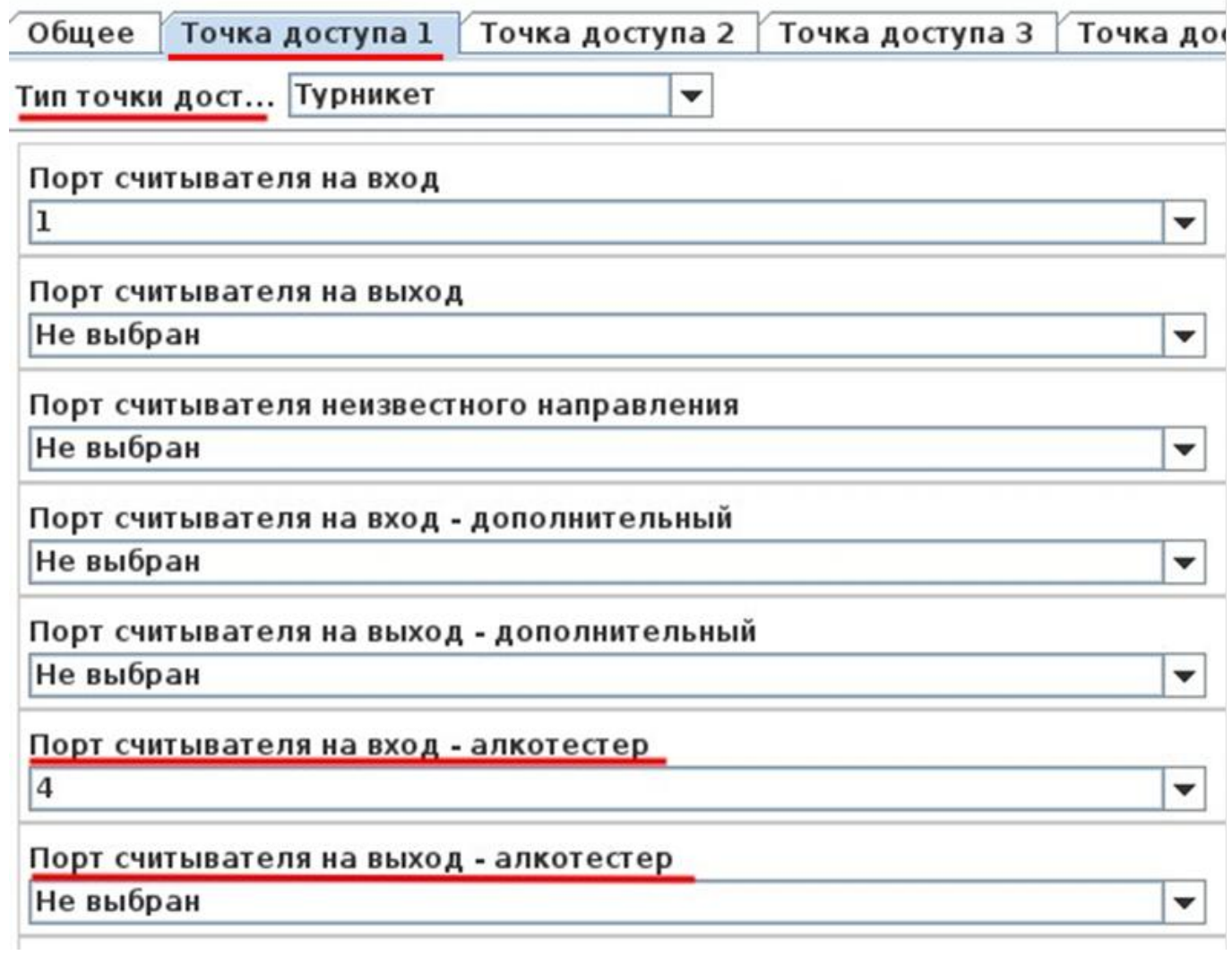

## \*) См. примечание выше.

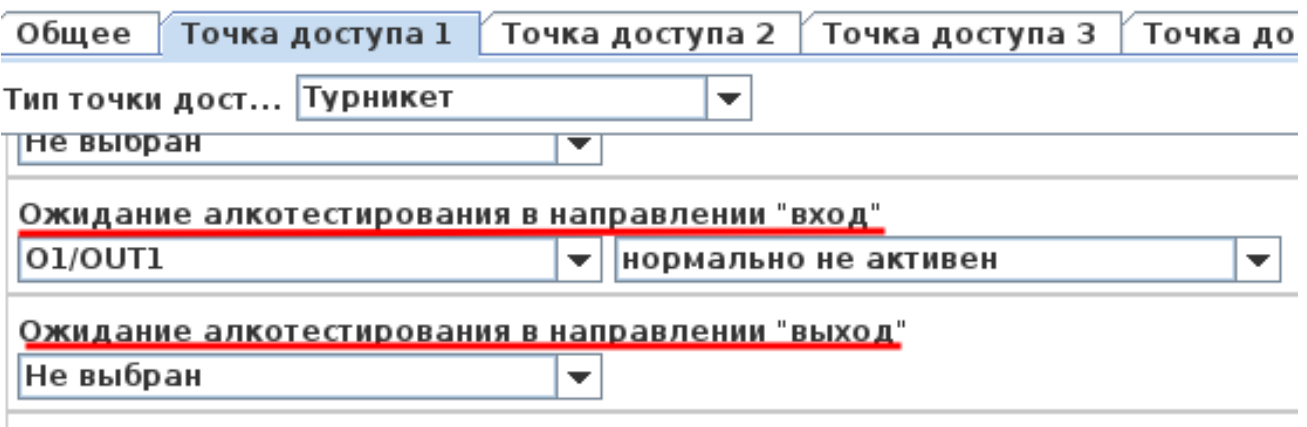